# 2005 款北京吉普切诺基遥控匹配操作方法

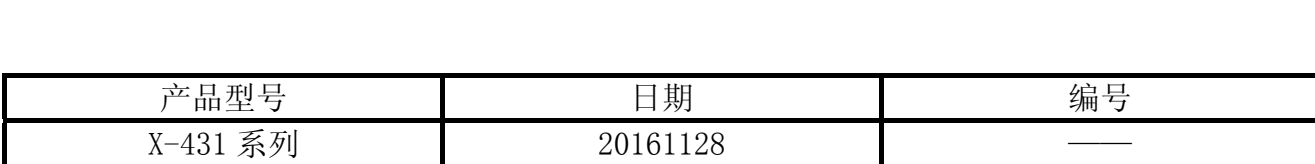

# 实测车型:

北京吉普切诺基, 2005 年款, VIN:LE4GJ78S9554\*\*\*\*\*, 如图 1。

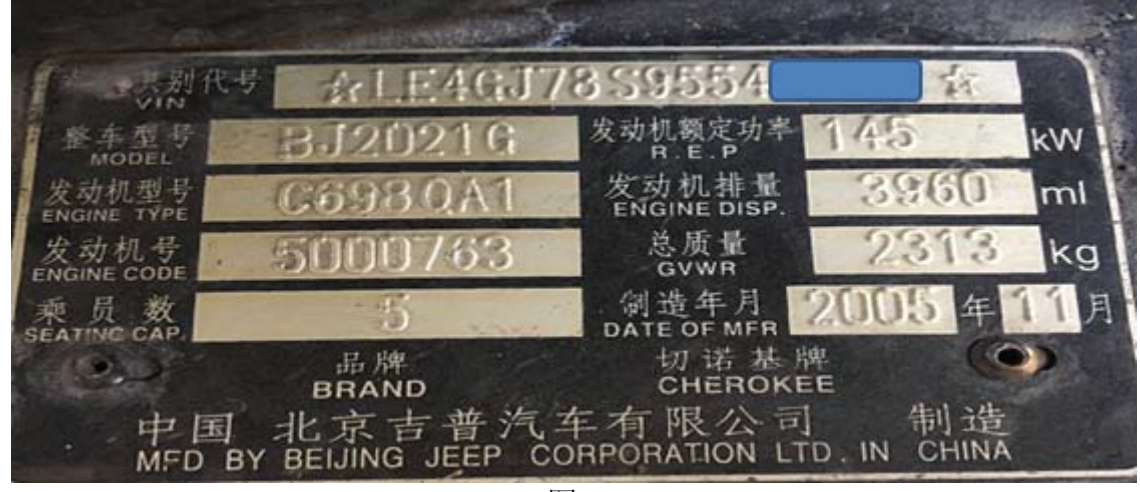

图 1

### 注意事项:

- 电池电压要保持电量充足。
- 钥匙需要打到 ON 的位置。

# 操作指引:

- 1). 选择吉普软件 V31.10 或以上版本;
- 2). 选择 16-PIN 接头;
- 3). 选择自动搜索;
- 4). 确认车辆识别信息, 然后点击确定, 如图 2;

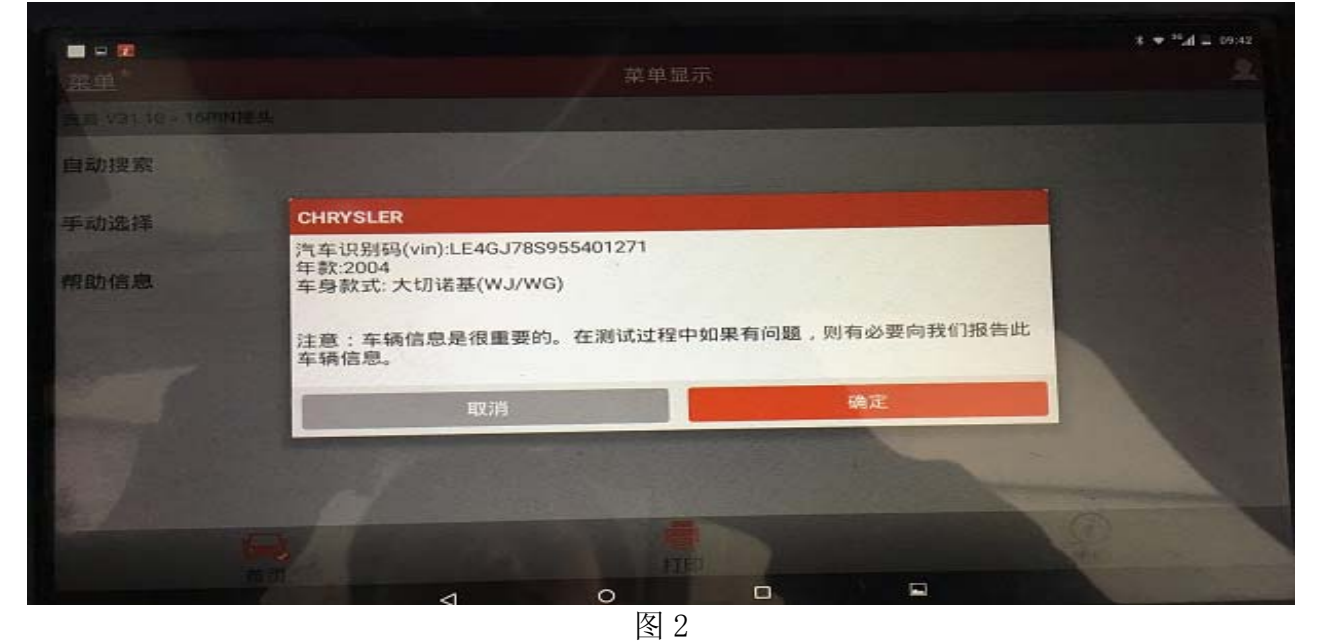

5).选择系统扫描;

#### 6).选择 PDM(乘客车门模块),如图 3;

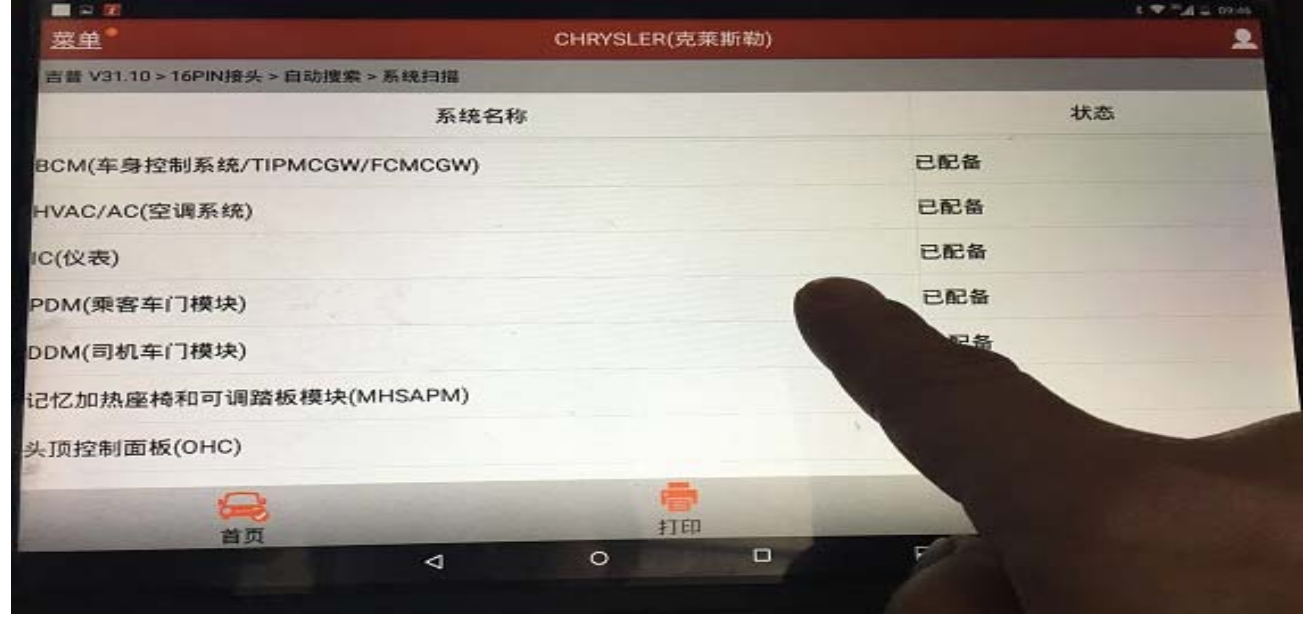

图 3

### 7).选择特殊功能,如图 4;

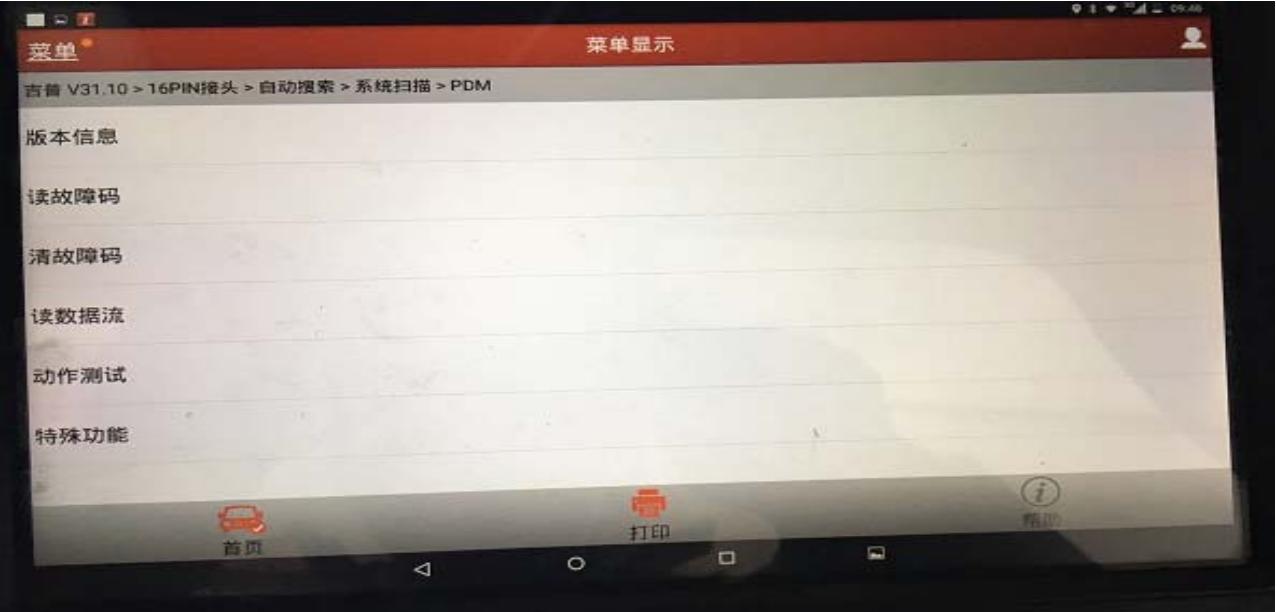

图 4

### 8). 点击编程 RKE (遥控无匙进入), 如图 5;

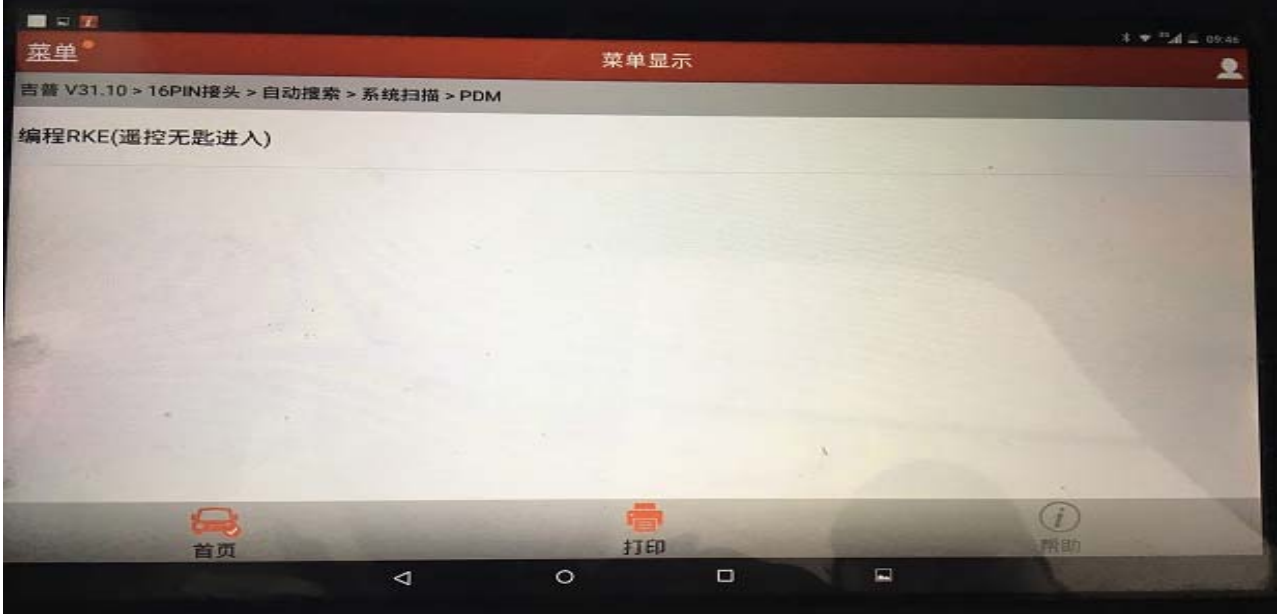

图 5

9). 提示: 编程 RKE(遥控无匙进入), 选择发射器编程。点击确定, 如图 6;

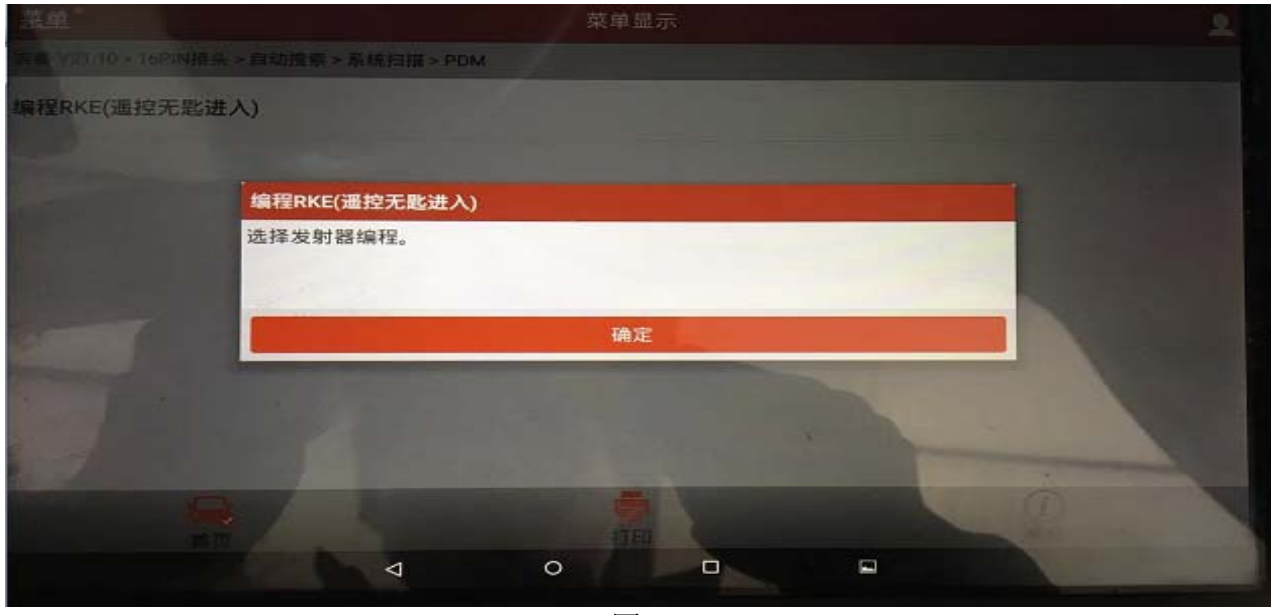

图 6

10).点击发射器#1,如图 7;

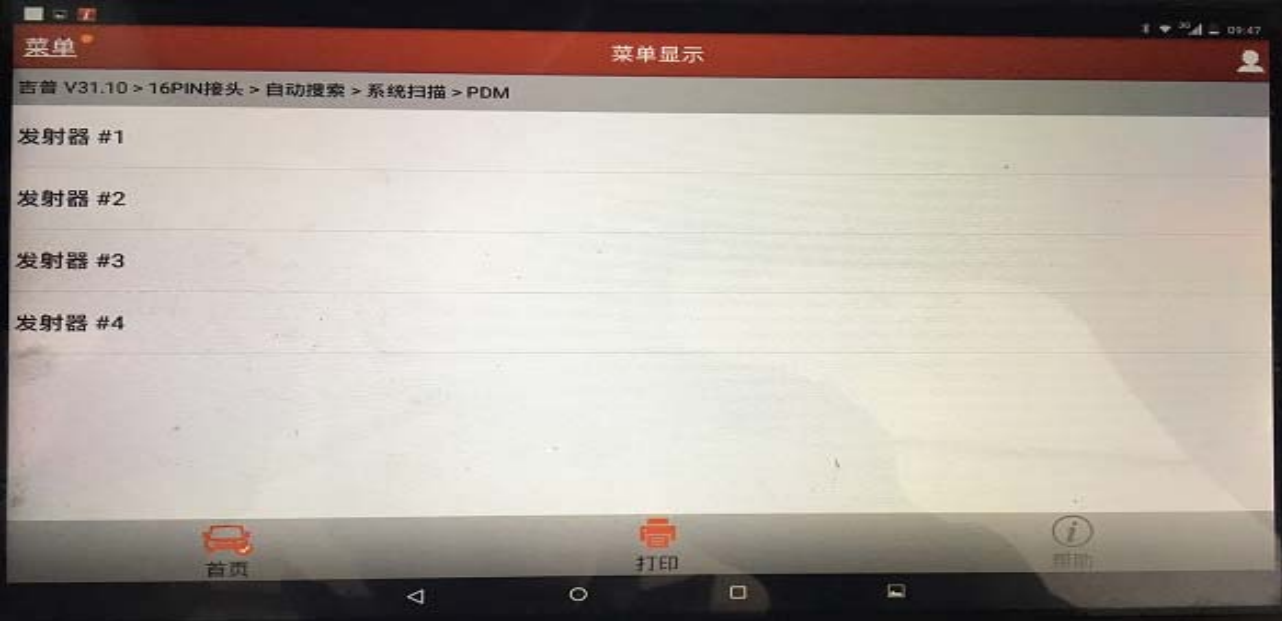

图 7

11).显示数据流:模块处于编程模式,按锁止或解锁键编程发射器,如图 8,此时操作技师 需要按遥控器的锁止或解锁键;

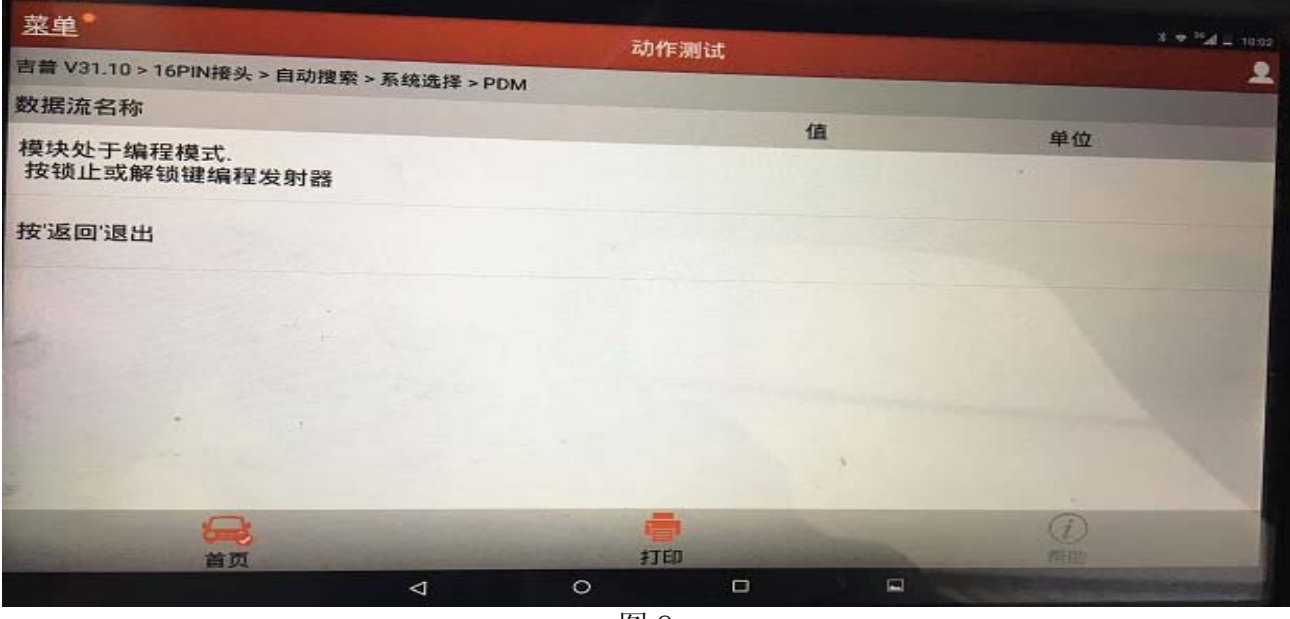

图 8

12). 门锁马达开闭与遥控同步, 解码器显示发射器重新编程成功, 如图 9;

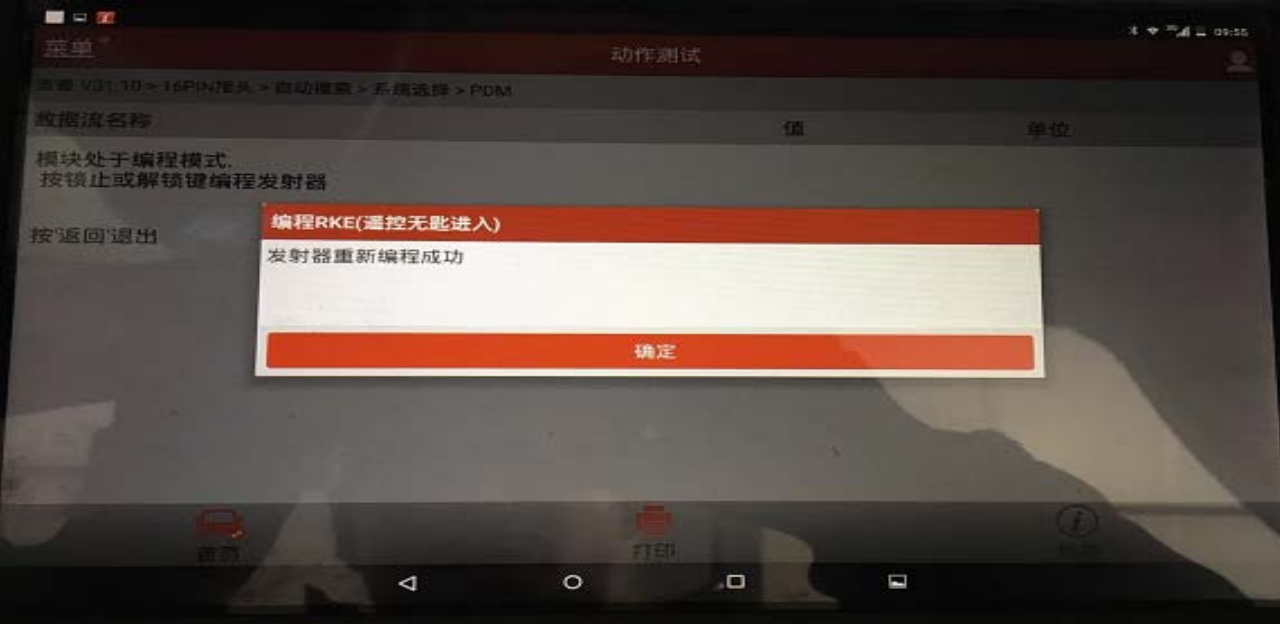

图 9

13).点击确定完成遥控编程(可以编程两件遥控器)。

### 声明:

该文档内容归深圳市元征科技股份有限公司版权所有,任何个人和单位不经同意不得引 用或转载。